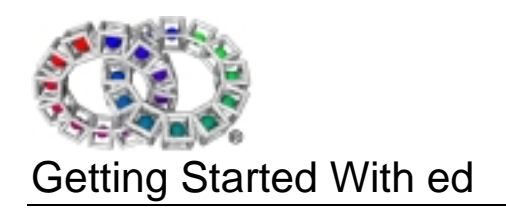

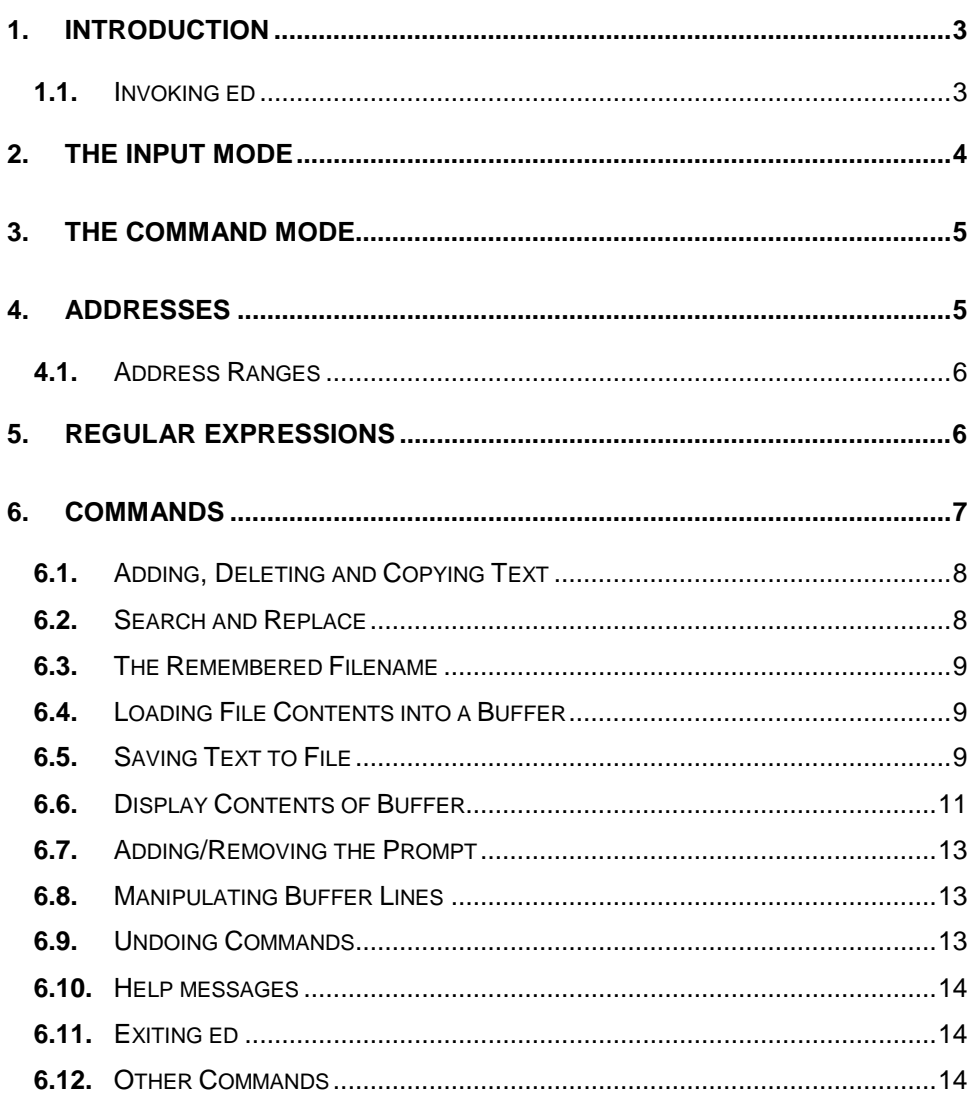

## **1.** Introduction

"ed" is the original UNIX editor, and as a consequence can be regarded as the "standard" editor. It is a line-oriented text editor used to create, manipulate, modify and display text files. Since ed reads textual commands from standard input, it can be used in scripts to automate editing tasks, as well as allowing interactive editing.

ed maintains a buffer, in which a temporary copy of a file can be edited. Changes made to the buffer contents do not automatically affect the contents of the file. In order to transfer such changes to the file, the buffer must be saved, and its contents explicitly written to the file.

#### **1.1.** Invoking ed

The ed editor can be invoked from the shell by typing the following command:

ed [-p *<string>*] [-s] [<*filename>*]

The option "-p" should be included if the user wishes to specify a prompt to appear when the editor is ready to receive a command. The *<string>* typed after "-p" should be the text which the user wishes to appear on the screen as the prompt.

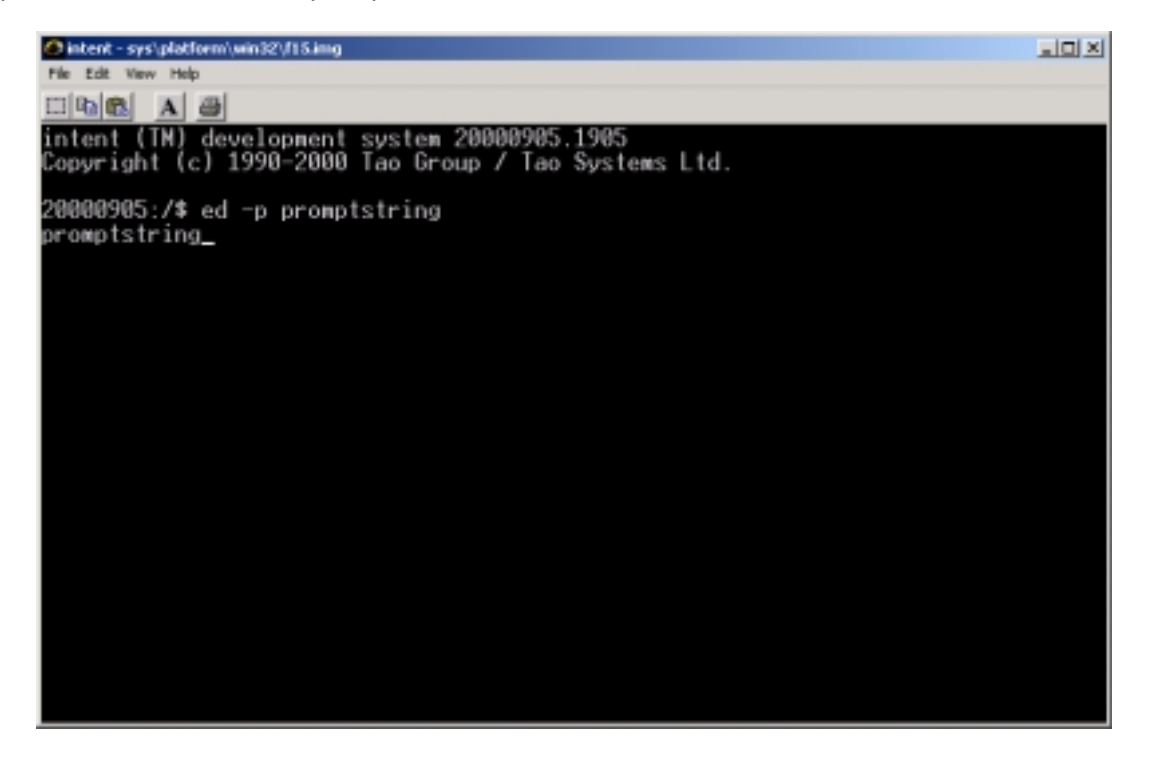

In the example above, ed has been invoked using the command line:

ed -p promptstring

Thus, in the next line, the string "promptstring" is used as the command prompt.

The "-s" option causes the editor to be invoked in "quiet mode." In this mode, ed will not print out byte counts after executing "e", " $E$ ", " $r$ " and "w" commands. Quiet mode also precludes the display of the "!" prompt after a ! command.

The "-s" option should be added if ed is being used by a script.

If a filename is specified at the end of this command, then the editor will automatically load the contents of the relevant file into a buffer so that it is ready to be edited by the user. If no filename is specified, when the editor is invoked an empty buffer associated with no file is made available to the user.

When first invoked, the editor is in "command mode." The editor makes use of the following two modes.

- Input mode: In this mode, input characters are treated as additions to the text.
- Command mode: In this mode, characters input by the user are interpreted as commands.

## **2.** The Input Mode

When first invoked, the editor is in command mode. The editor enters input mode in response to commands such as "a", "i" or " $c$ ", which allow the user to append, insert and change text in the buffer, respectively. When the editor is in this mode, a prompt is never provided, and no commands are available. Instead, all that the user types is entered into the buffer.

In order to leave input mode and return to command mode, the user should enter a single period (".") on a line by itself.

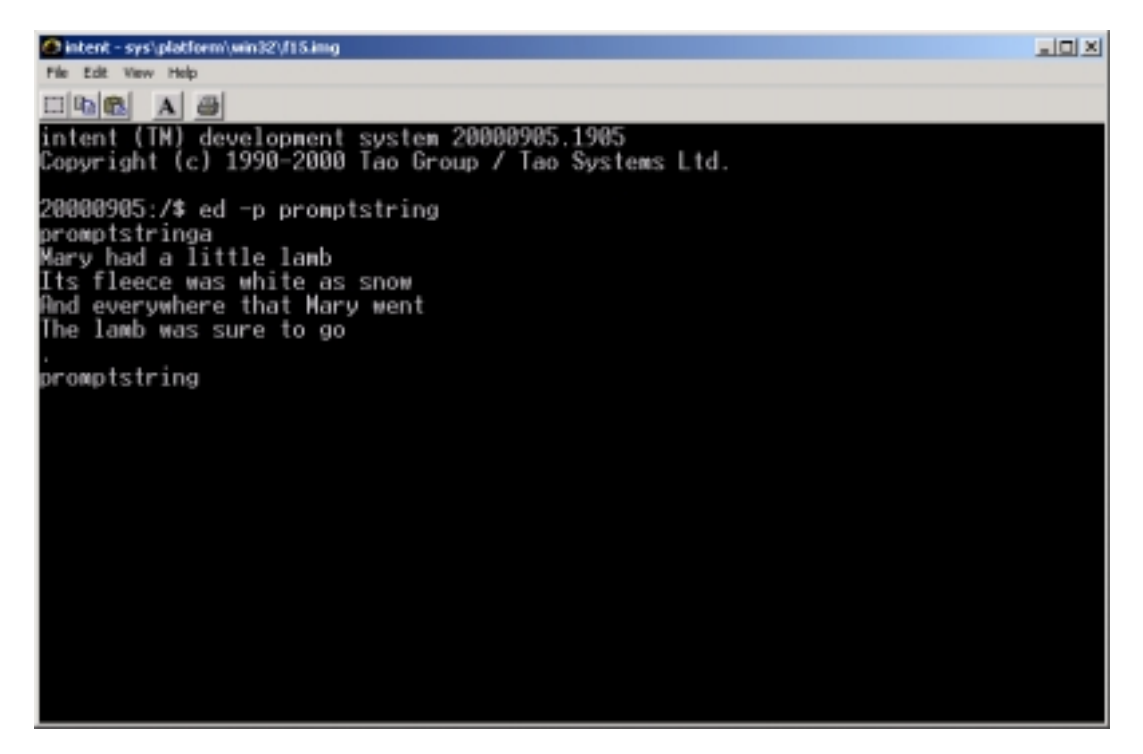

In the example above, the command "a" has been used to enter input mode, some text has been typed into the buffer, and an isolated period used to return to command mode, as follows:

```
a
Mary had a little lamb
Its fleece was white as snow
And everywhere that Mary went
The lamb was sure to go
.
```
The final period returns the editor to command mode, and thus the specified prompt is displayed:

promptstring

# **3.** The Command Mode

All ed commands follow the same form:

```
<address/range><command><arguments>['l', 'n' or 'p']
```
An address or range of addresses may be placed before the command, depending upon the requirements of the particular command. Different commands may take a maximum of zero, one or two addresses. The different address formats may be found in the section on "Addresses" later in this document.

The command itself is comprised of a single letter. The most useful ed commands may be found listed in the section on "Commands."

A different collection of arguments is associated with each command. Some of these arguments are optional, some mandatory.

After the arguments, it is not unusual to append "1", "n" or "p". This ensures that the "1", "n" or "p" command is executed after the completion of the main command.

## **4.** Addresses

In ed, each address refers to a line in the buffer. There is, conceptually, a 'line zero,' which does not correspond to any line in the buffer, and which is not valid for all commands. At all times, one line is considered to be the 'current line.' The current line will often be the last line accessed by a command. In ed, a line consists of text up to and including a newline.

Commands in ed may be prefixed by zero, one or two addresses. These allow the user to reference single lines, or ranges of lines, in the buffer. All commands have default sets of addresses, which they will use if no addresses are specified.

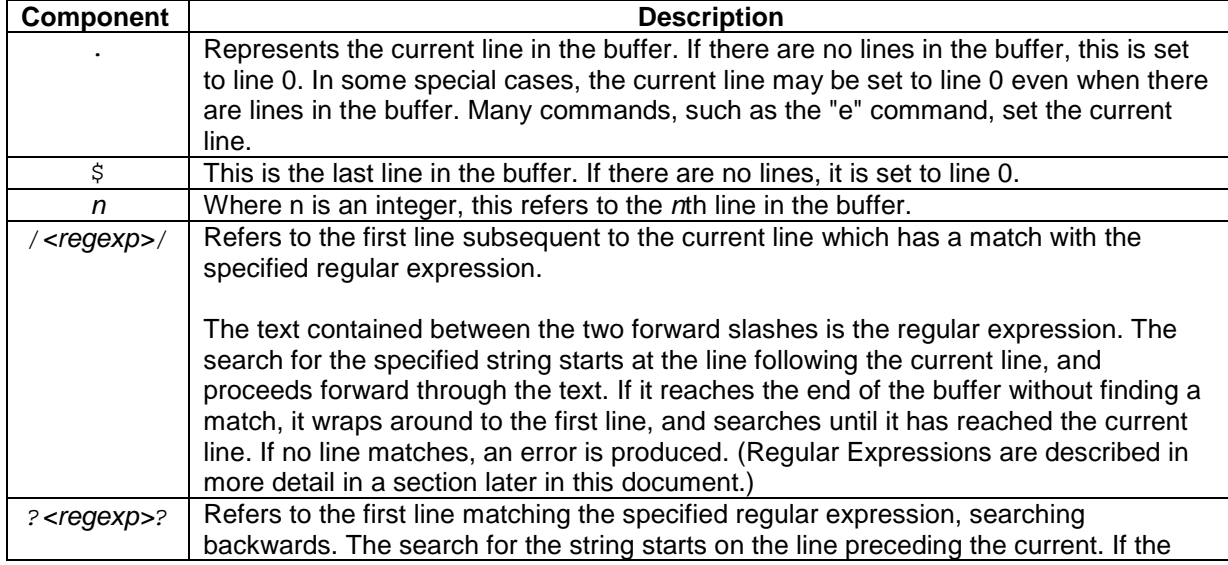

Each address is constructed from the following components.

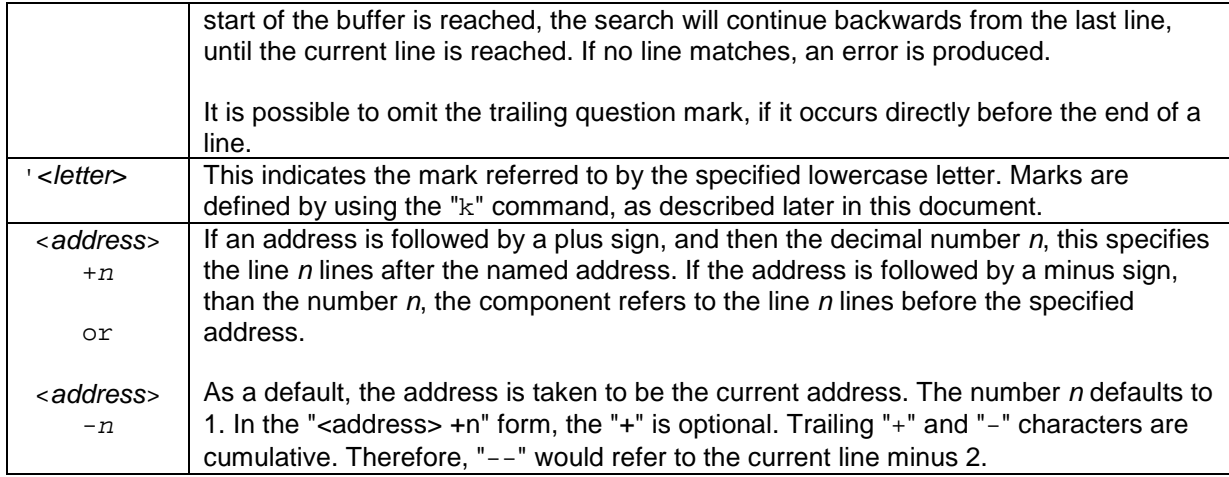

### **4.1.** Address Ranges

Ranges of addresses may be expressed in the following ways.

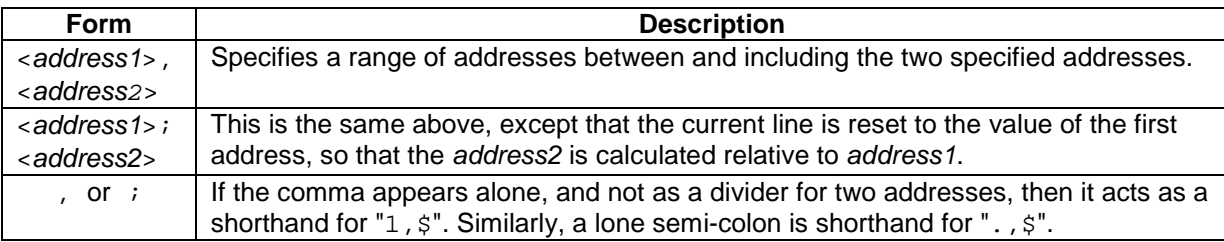

# **5.** Regular Expressions

The regular expressions used by ed are POSIX Basic Regular Expressions (regexps). These are pattern matching mechanisms, and are commonly used by comparing them to a string to see if that string matches the pattern, or by searching within a string for a substring that matches.

Within ed, context search requests, the substitute command and the global command use a "regular expression." For example, when the user instructs the editor to seek out occurrences of a certain string within the text, a regular expression will be used.

A specific character is always used to delimit a regular expression. This will usually be "/". Thus, a regular expression might be input as

/april/

where "april" was the string that needed to be matched against the text. Where a regular expression can legitimately appear at the end of a line, it is not necessary to type in the closing delimiter. It will be implicitly added by the editor, which will append a " $p$ " after the delimiter.

If the user types in an empty regular expression, such as

//

the editor replaces this with the last regular expression encountered.

Newlines cannot appear within regular expressions. In order to use a backslash as anything other than a regular expression delimiter, it is necessary to use the appropriate 'escape.'

Some other characters acquire a special meaning when included within a regular expression. They are listed below, along with their special character meaning, and the format of the escape required if they are to be included as normal characters.

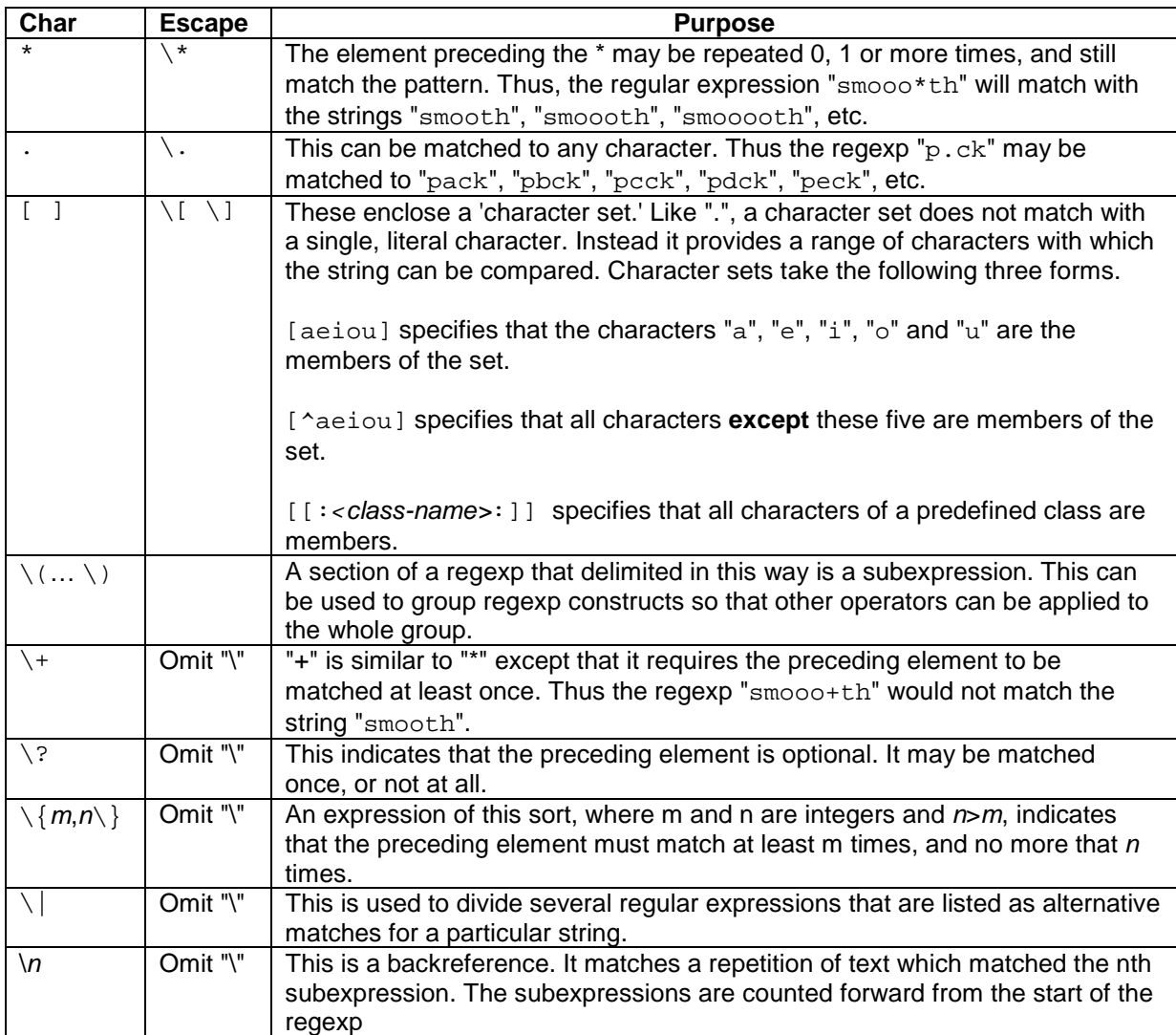

## **6.** Commands

Each command is comprised of a single letter, and may accept a maximum of zero, one or two addresses, depending upon the command. It is illegal to exceed the maximum number of addresses appropriate for a particular command. Each command has some default addresses which it can use if insufficient addresses are specified. If a single address is inserted where a range is required, the editor will interpret it as a range in which the starting line and the ending line are the same.

Where a command takes a file argument, the file may be expressed as a pathname, or as a !command-line. Where the ! form is used, ed reads the output of the command as input, or writes the output to be used as the input of the command. Filename arguments may be preceded by whitespace, and extend to the end of the line. Suffixes cannot be appended to commands that may use filename arguments.

Within this section, the most commonly used ed commands are listed, along with their default addresses, and the number of addresses each command requires.

# **6.1.** Adding, Deleting and Copying Text

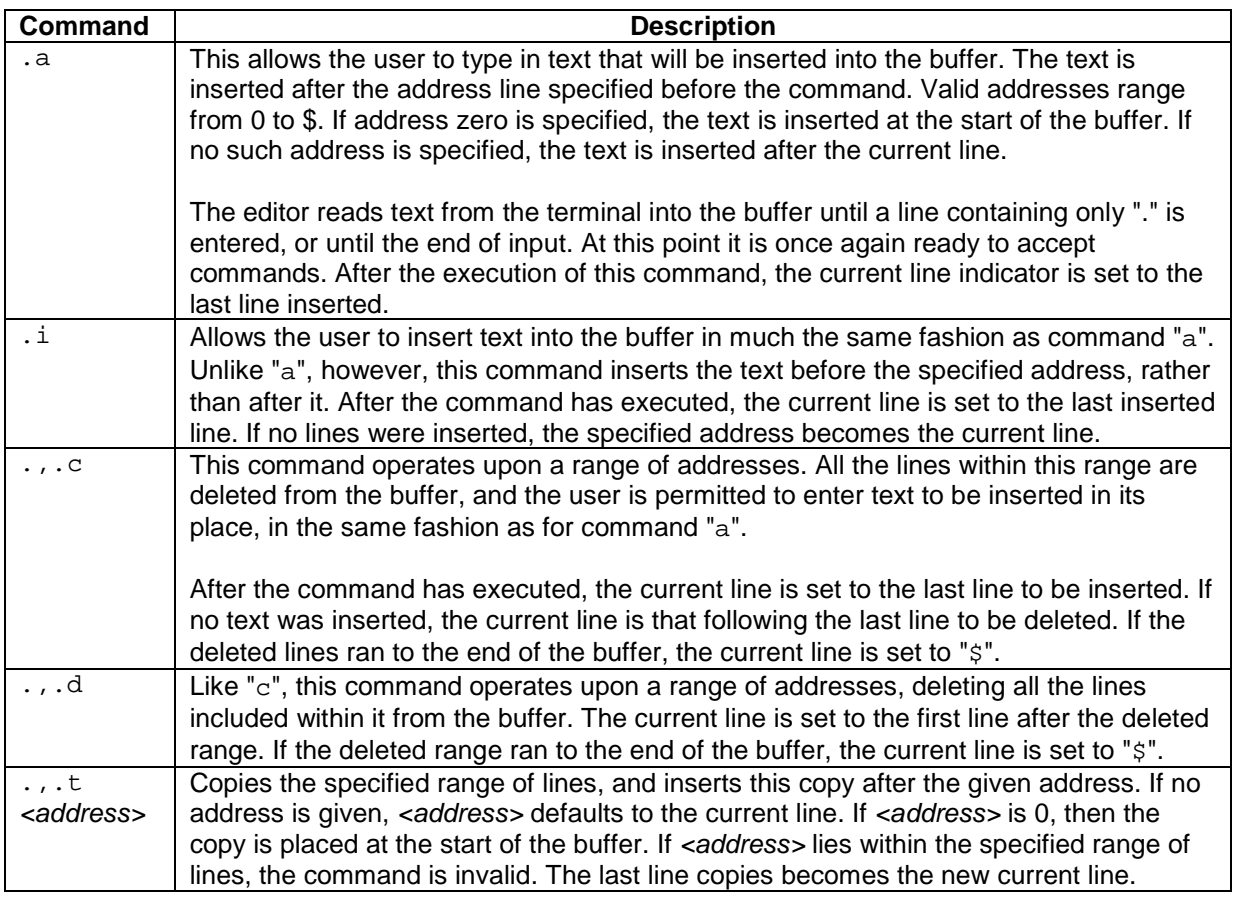

# **6.2.** Search and Replace

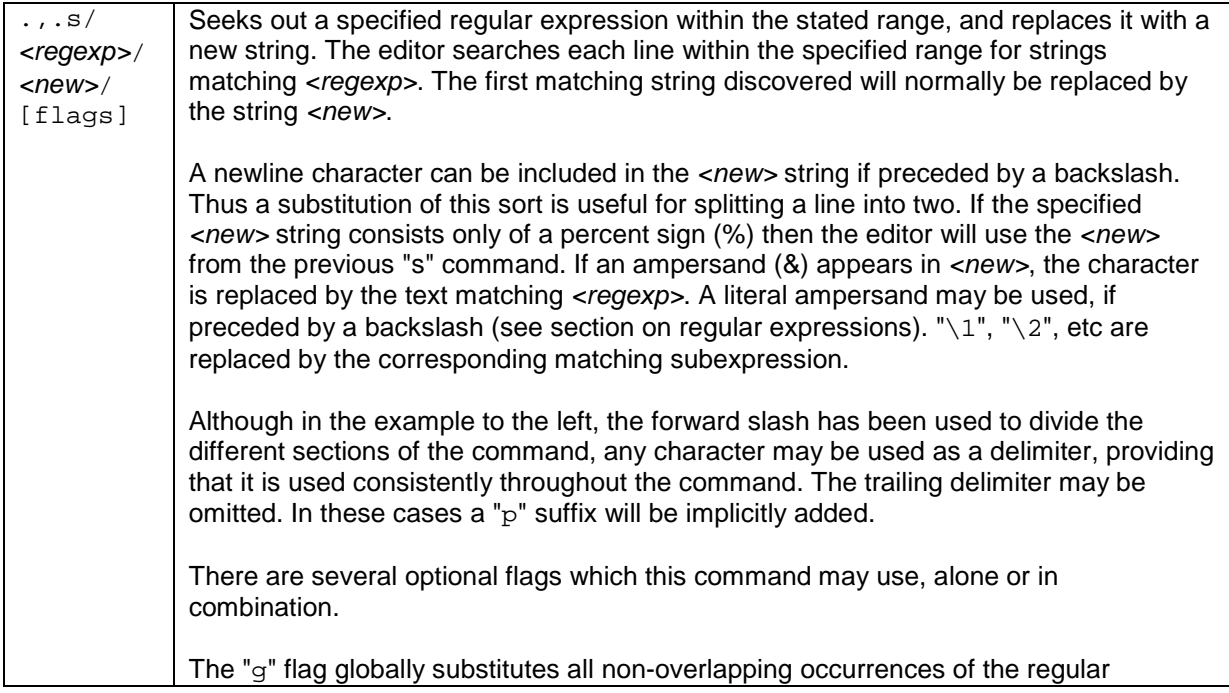

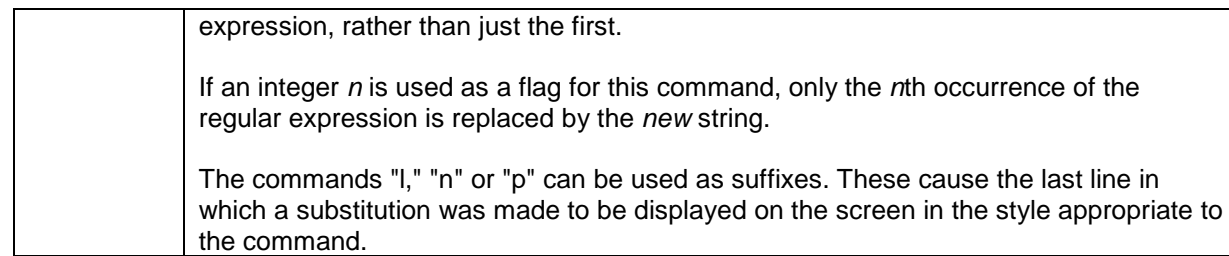

## **6.3.** The Remembered Filename

The 'remembered filename' is usually that of the last file to be read into a buffer. Many commands that require a filename parameter use the 'remembered filename' as a default. With the use of the following commands, the 'remembered filename' can be printed to the screen, or altered to a different filename.

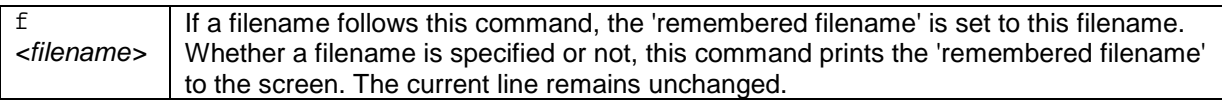

## **6.4.** Loading File Contents into a Buffer

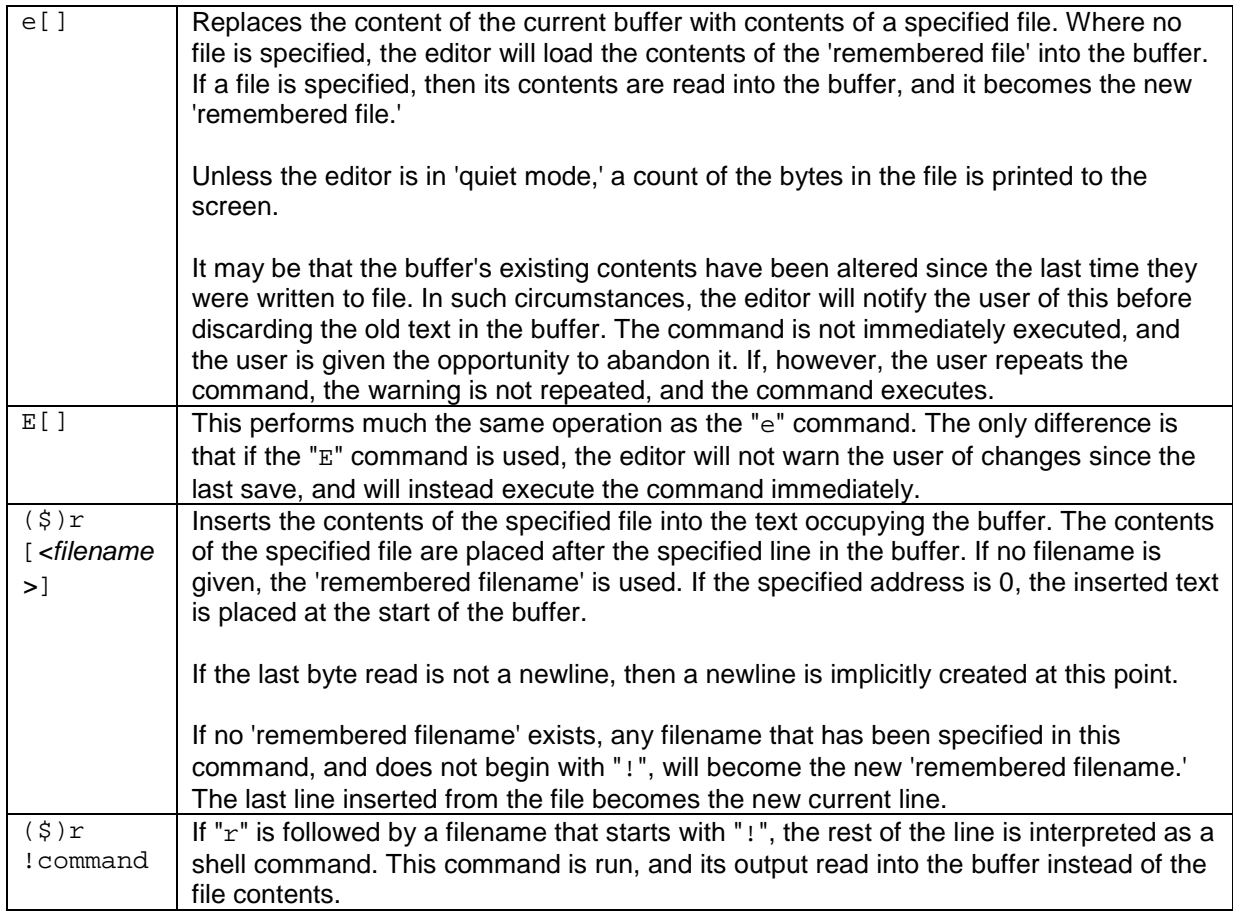

## **6.5.** Saving Text to File

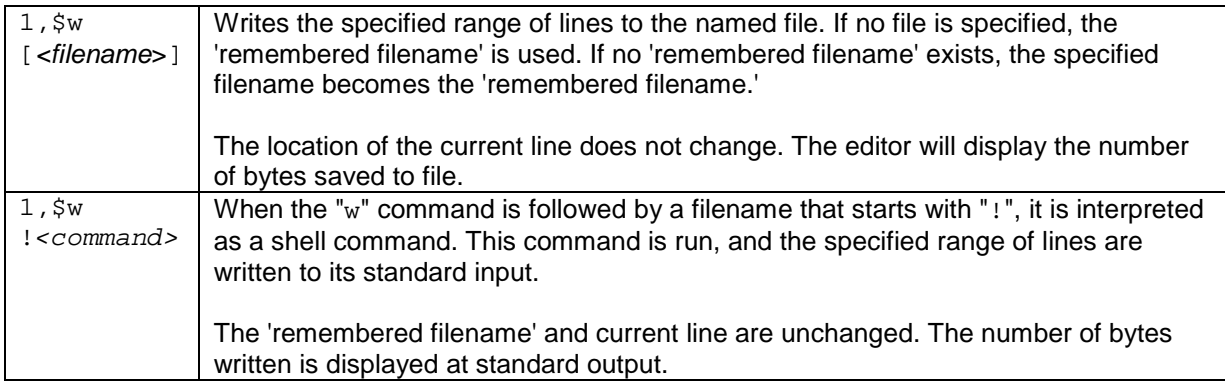

In the example below, ed has been invoked, and text typed into the buffer using the "a" command. The text is the buffer has then been saved by typing:

1,\$w Mary

The "w" command writes the text in the buffer into a file. The address range specified "1,  $\sharp$ ", and the command therefore saves the entire contents of the buffer. The filename under which it is saved is "Mary".

After saving the file, the editor has printed out the number of bytes saved:

106

The editor then returns to command mode, and the customary prompt appears on the next line:

promptstring

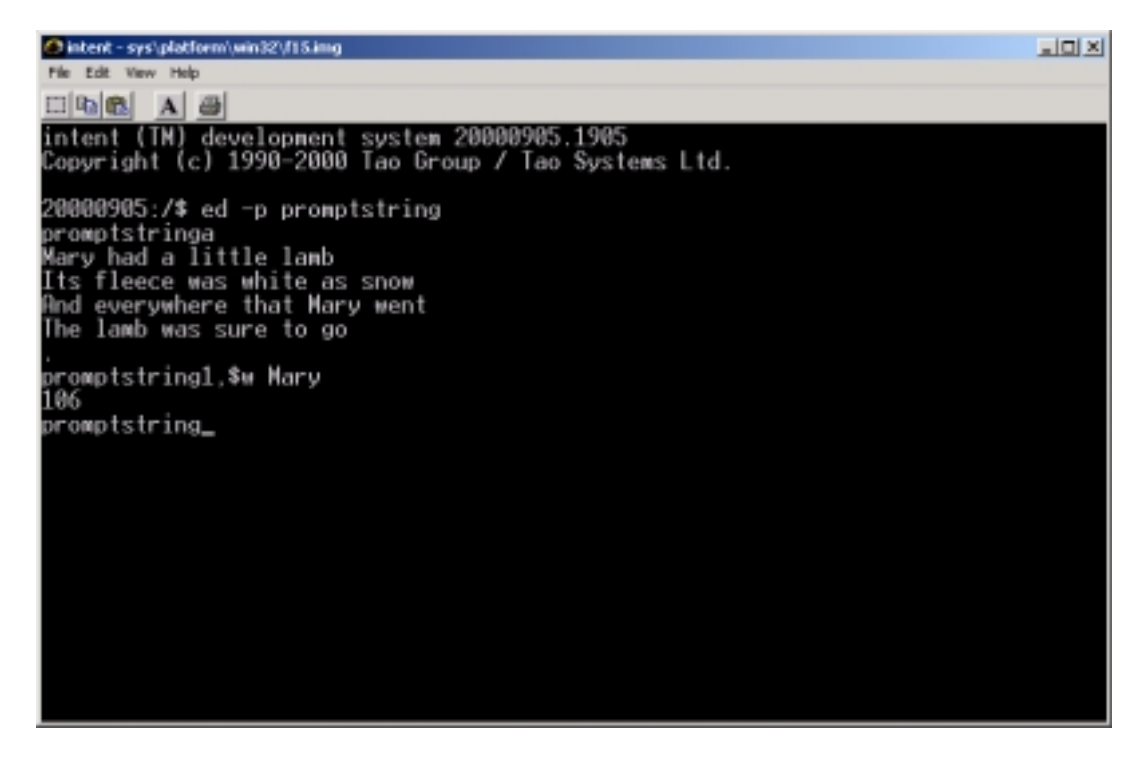

In the figure below, ed has been re-invoked. Since no filename has been specified with the "ed" shell command, the editor has opened an empty buffer. The user has entered text into this buffer using the "a" command, as follows:

a Hey diddle diddle Subsequently, the user has attempted to load the contents of the file " $\text{Mary}$ " into the buffer by typing:

e Mary

Since the buffer has been modified since ed was invoked, the editor warns the user of this with the general error message:

?

.

(It would be possible to acquire a more detailed message from the editor by typing in the command "h". More details of this can be found in the later section on "Getting Help." In this case, typing "h" would have caused the message "warning buffer modified" to be displayed on the screen.)

The user has here decided to persist in attempting to load the contents of the file into the buffer. The command "e Mary" is entered a second time. This time the editor loads the contents of the file into the buffer, then displays on the screen the number of bytes loaded.

106

The text of the loaded file is not displayed at this point. Instead, the editor returns to the command mode prompt.

promptstring

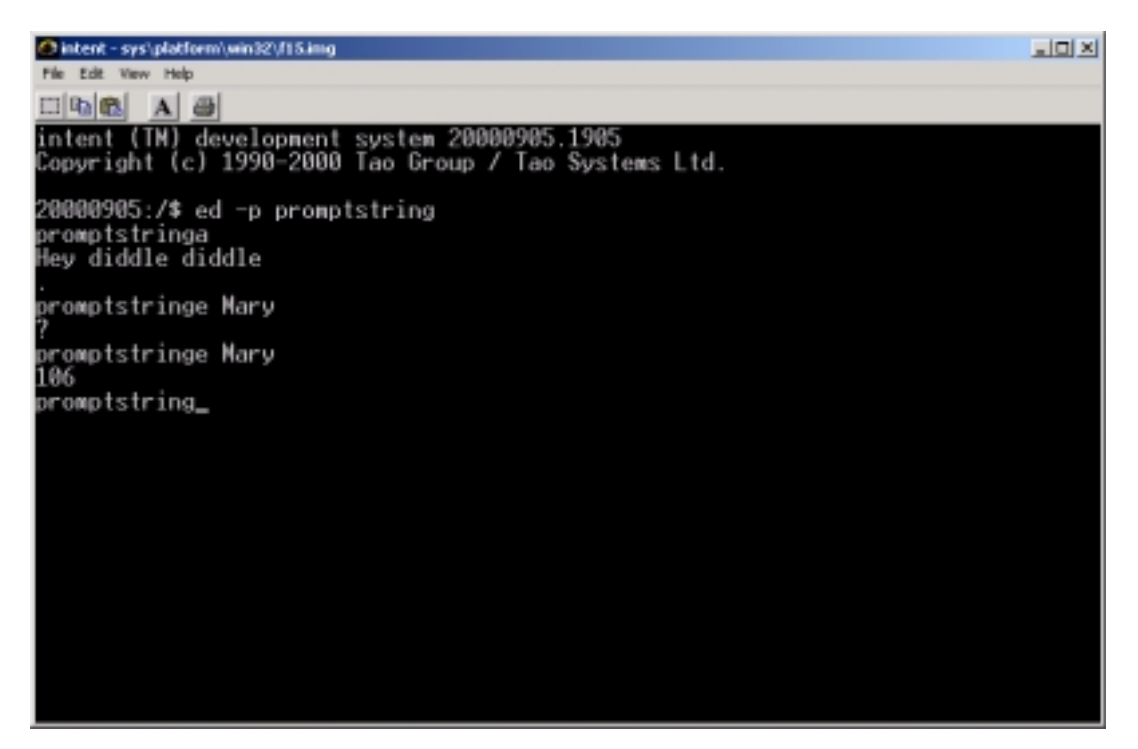

#### **6.6.** Display Contents of Buffer

It should be noted that ed does not automatically display changes to the buffer on the screen. In order to view a range of lines in the buffer, the following commands should be used. These commands can be used alone, or they may be placed as suffixes at the end of another command, so that its effects can be viewed. "1", "p" and "n" may be used as suffixes for any commands except "e", "E", "f", "q", "Q", "r", "w" and "!".

In the following example, text has been entered into the buffer using the "a" command, as shown previously. The "d" command has then been used to delete the third and fourth lines.

3,4d

The succeeding command has been used to print out the entire contents of the buffer in 'signposted' fashion, hence the use of indentation and line numbers.

1,\$n

The editor displays the following,

- 1 Mary had a little lamb<br>2 Its fleece was white a
- Its fleece was white as snow

before returning to the command mode prompt.

promptstring

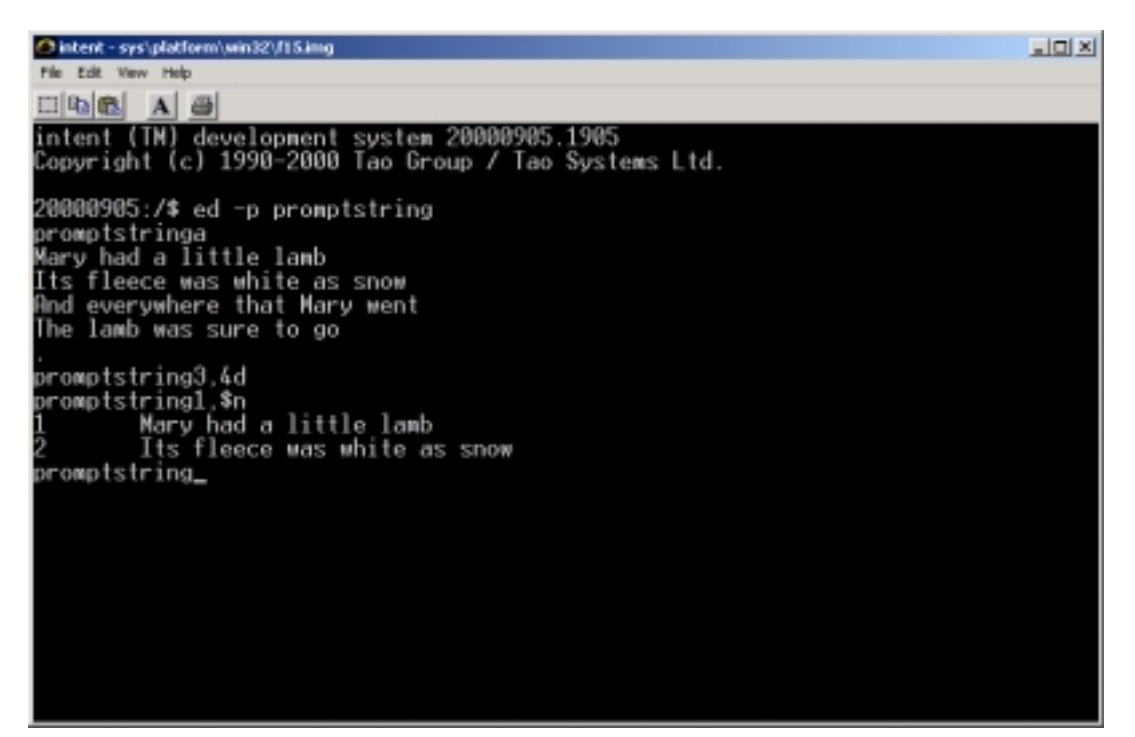

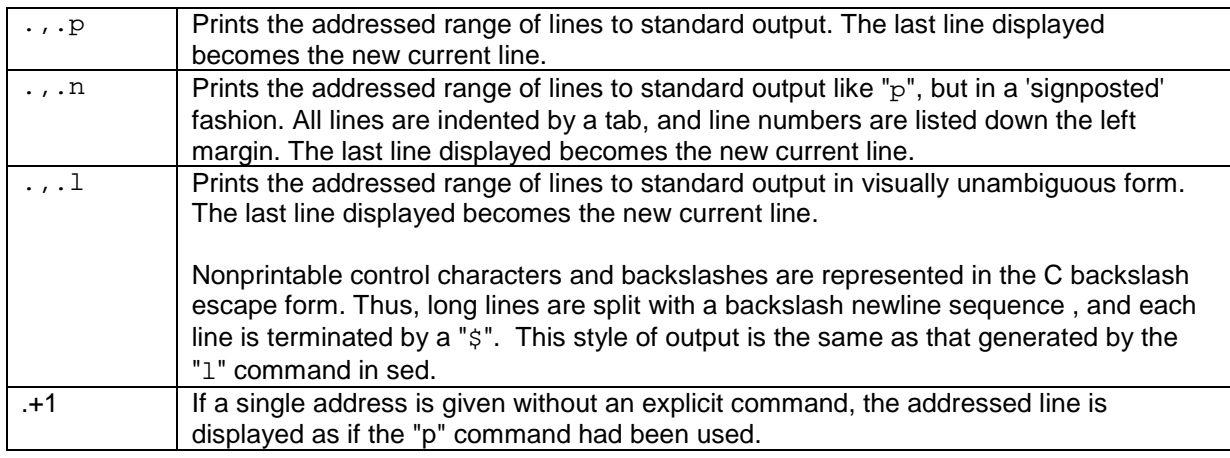

### **6.7.** Adding/Removing the Prompt

The editor allows the user to choose whether a prompt is displayed. If the prompt display mode is activated, the prompt string will appear whenever ed is awaiting a command. It will not be displayed when the editor is awaiting the input of text to be inserted in the buffer.

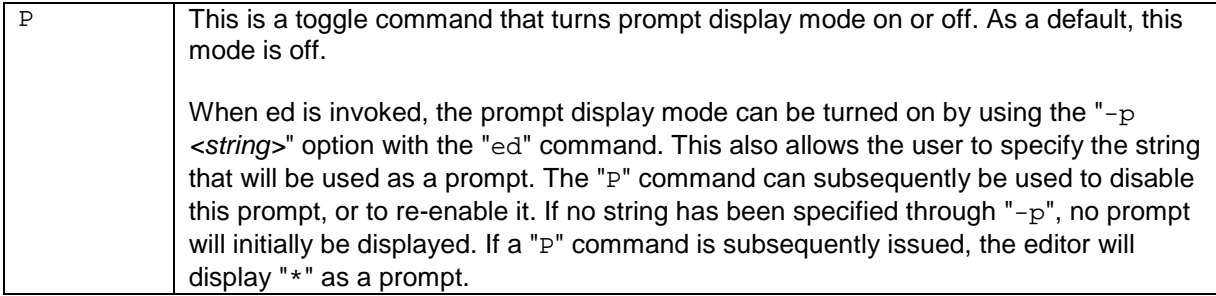

### **6.8.** Manipulating Buffer Lines

Since ed is a line-oriented system, and most commands make use of the line-based addressing system, it is useful for the user to be able to adjust the format of the lines, to 'mark' certain lines with labels, or to find out the line numbers associated with certain 'mark' labels.

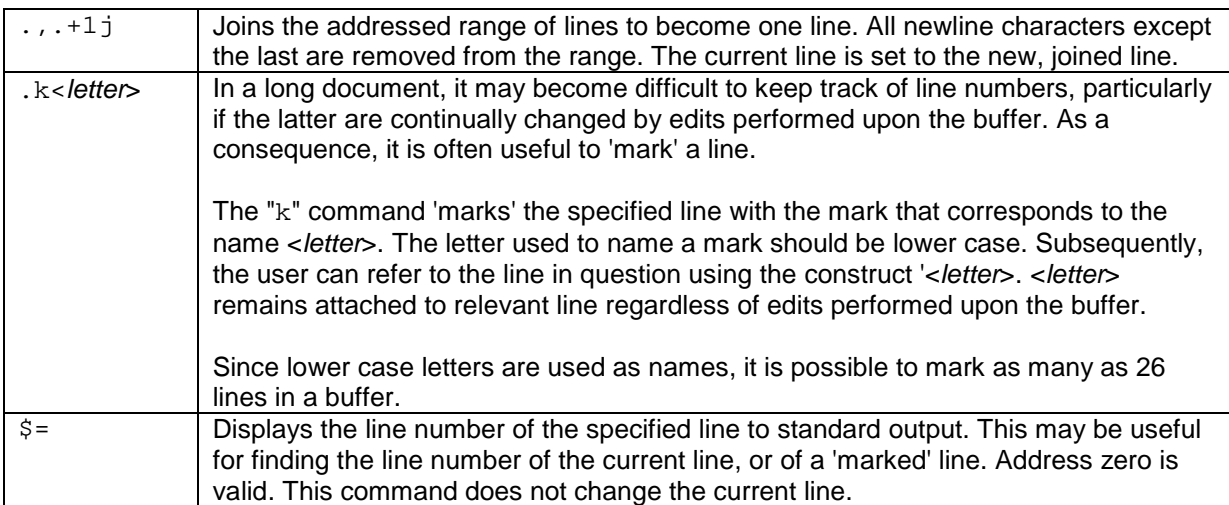

#### **6.9.** Undoing Commands

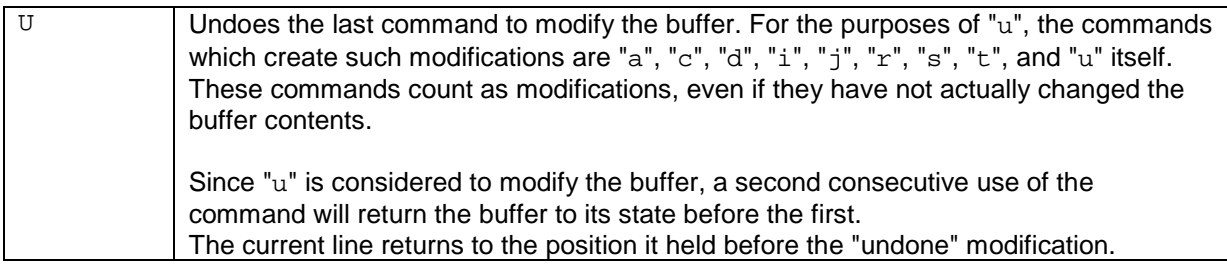

#### **6.10.** Help messages

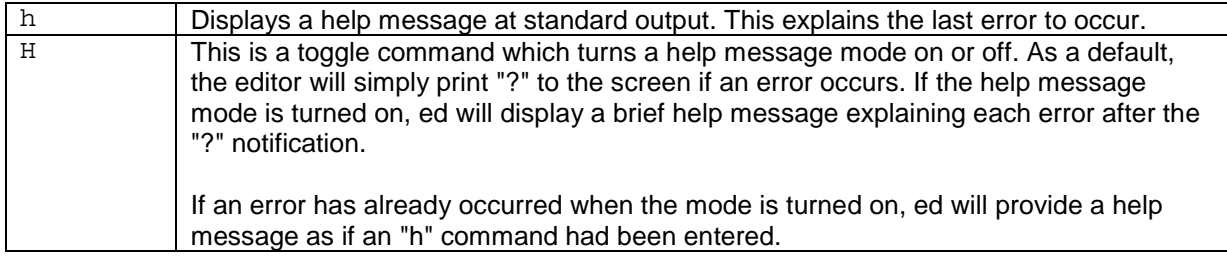

#### **6.11.** Exiting ed

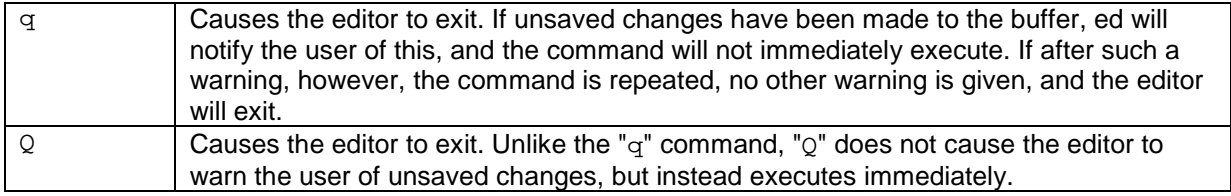

#### **6.12.** Other Commands

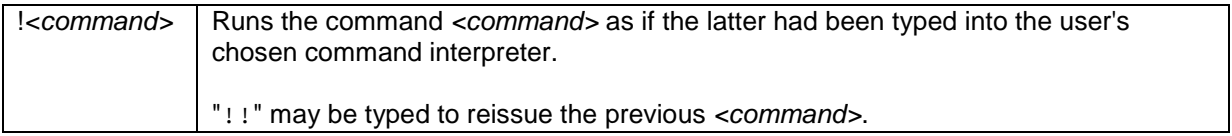

*© Tao Group Ltd or Tao Systems Ltd. 2000, 2001. All Rights Reserved.*

*Copyright in the software either belongs to Tao Group Ltd or Tao Systems Ltd. The software may not be used, sold, licensed, transferred, copied or reproduced in whole or in part or in any manner or form other than in accordance with the licence agreement provided with the software or otherwise without the prior written consent of either Tao Group Ltd or Tao Systems Ltd.*

*No part of this publication may be reproduced in any material form (including photocopying or storing it in any medium by electronic means and whether or not transiently or incidentally to some other use of this publication) without the written permission of the copyright owner.*

*Elate®, intent® and the Tao logo are registered trademarks of Tao Group Ltd. Digital Heaven™ is a trademark of Tao Group Ltd. The rights of third party trademark owners are acknowledged.*